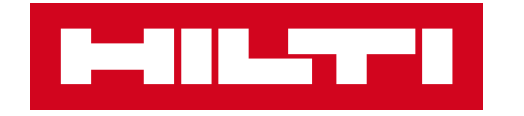

# **ON!TRACK 3**

## **MANUÁL PRO WEBOVOU APLIKACI**

**ŠABLONY** 

**PŘIDAT** 

 $\blacktriangleright$ 

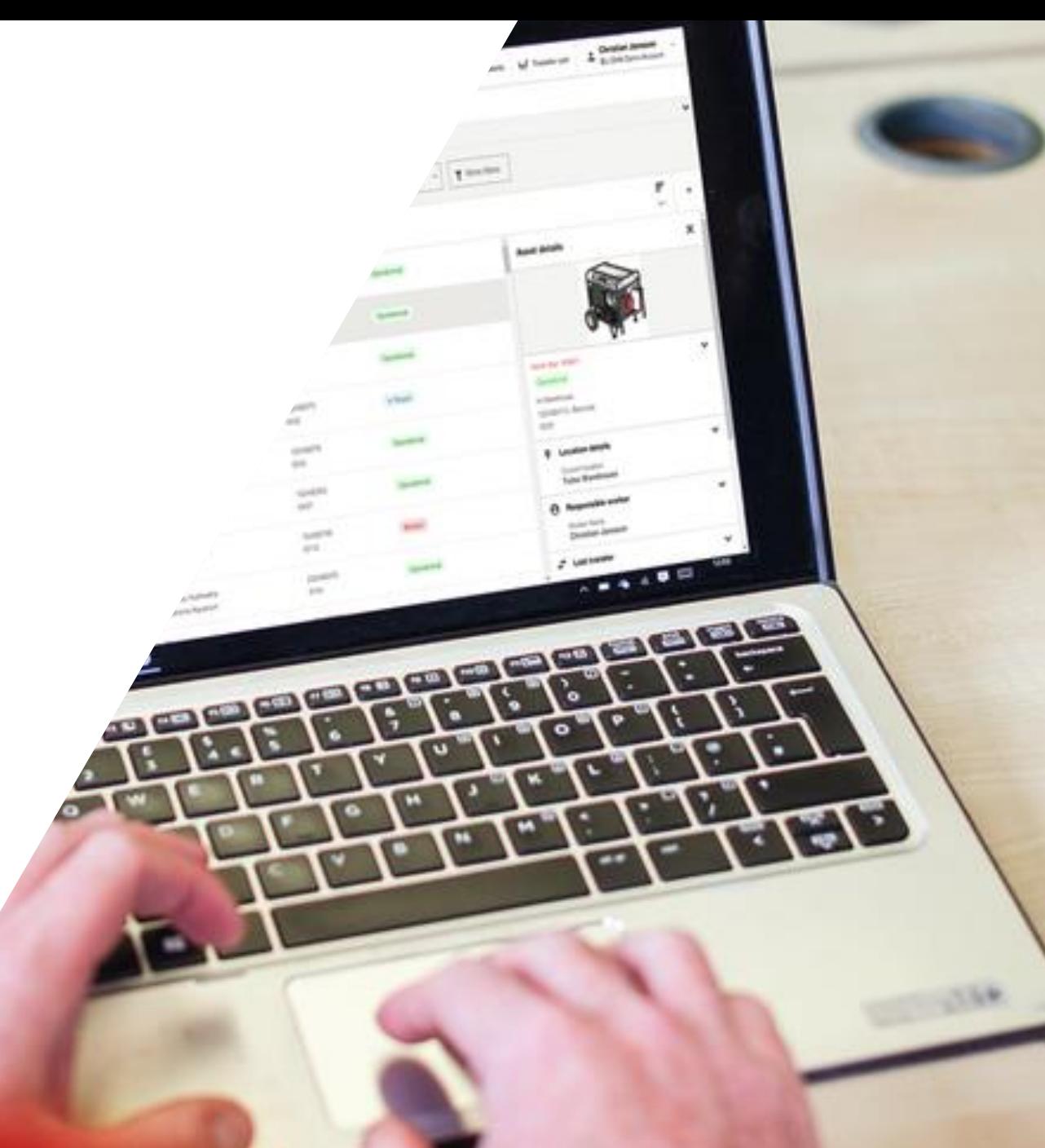

### **ADMINISTRACE / ŠABLONY**

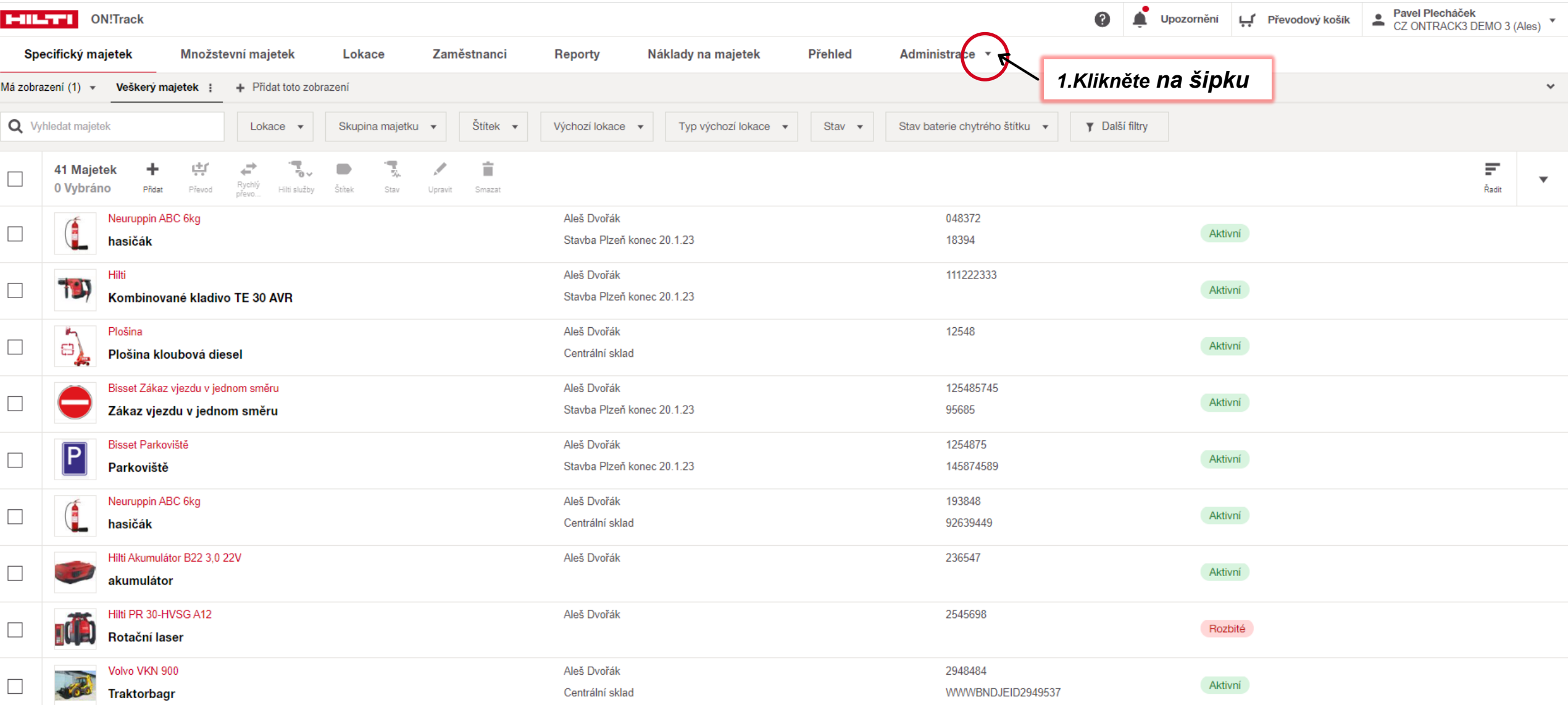

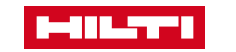

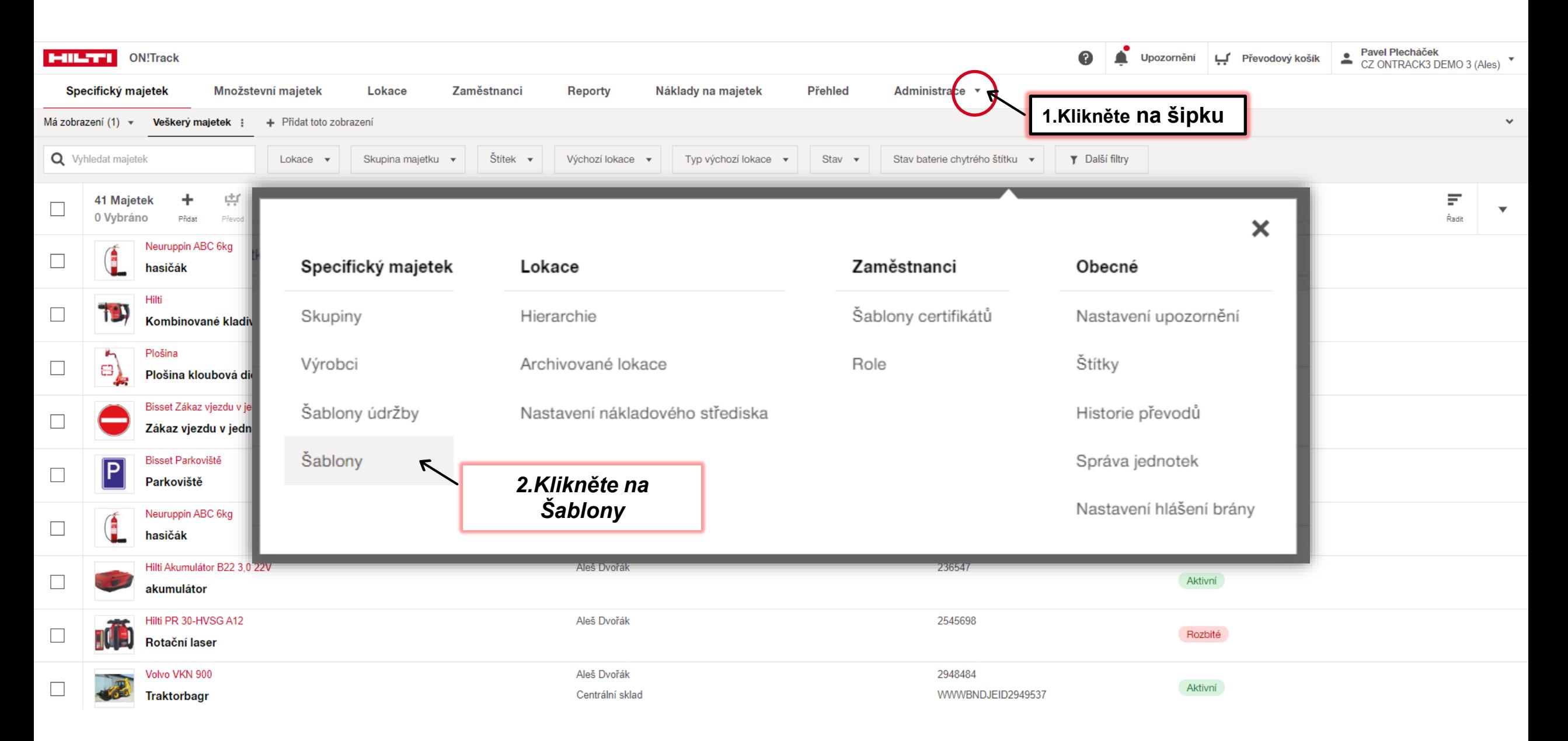

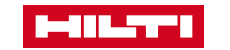

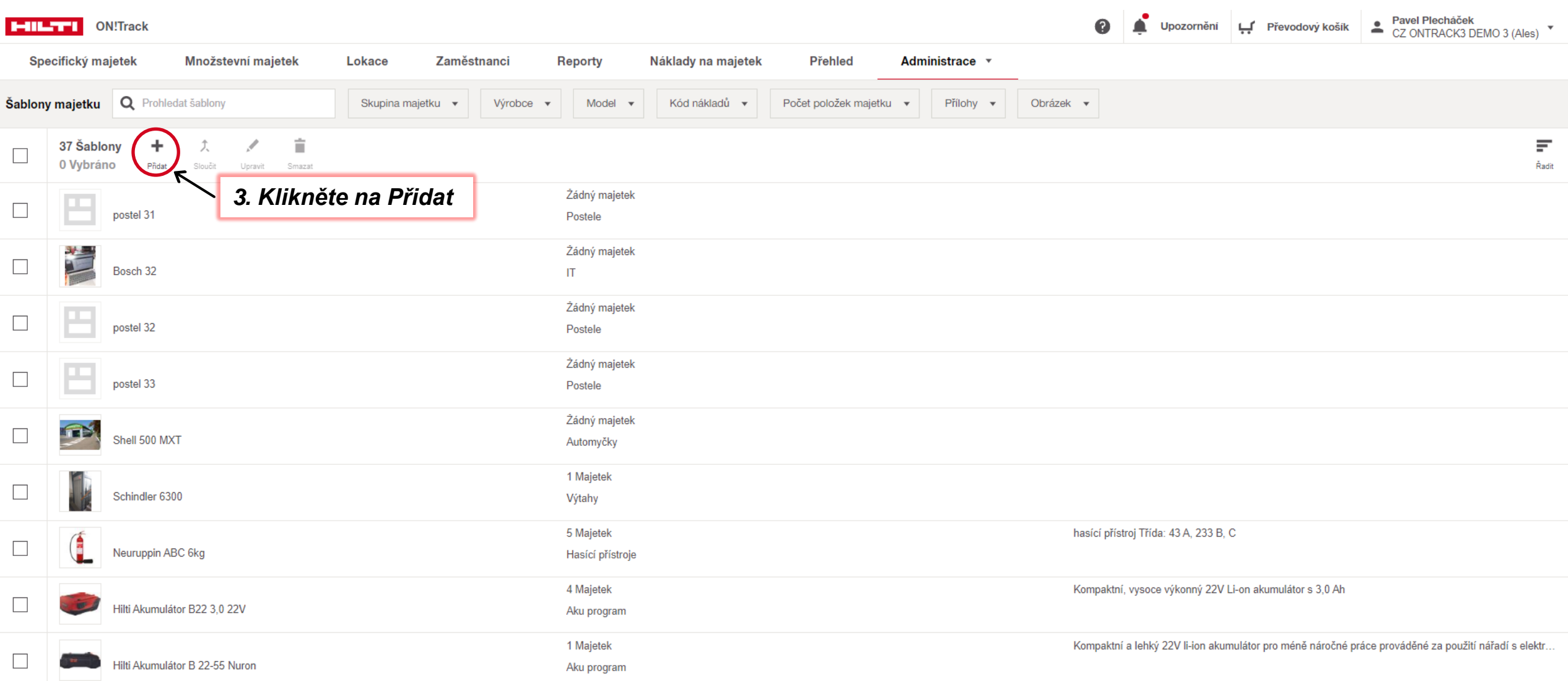

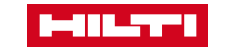

 $\Delta$ 

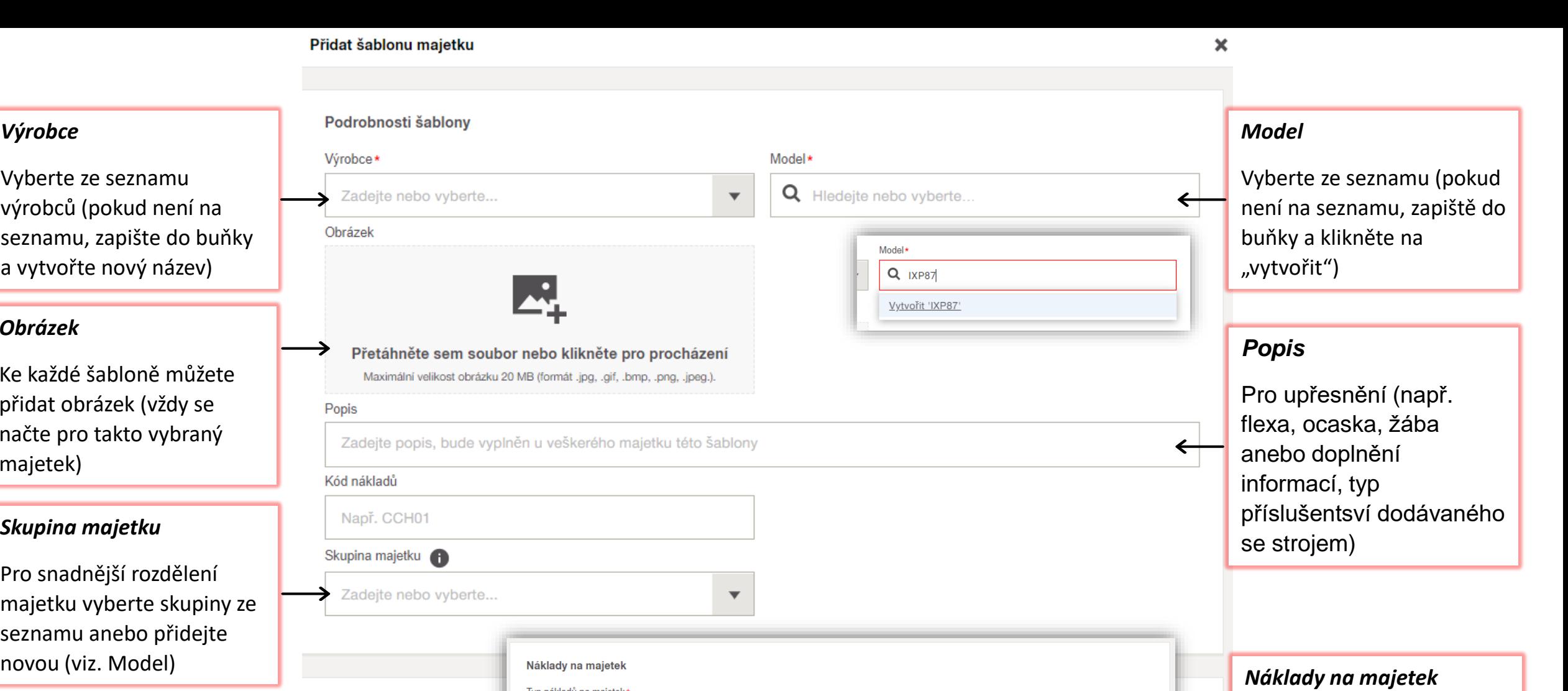

5

*Výrobce*

Vyberte ze seznamu výrobců (pokud není na seznamu, zapište do buňky a vytvořte nový název)

### *Obrázek*

Ke každé šabloně můžete přidat obrázek (vždy se načte pro takto vybraný majetek)

### *Skupina majetku*

Pro snadnější rozdělení majetku vyberte skupiny ze seznamu anebo přidejte

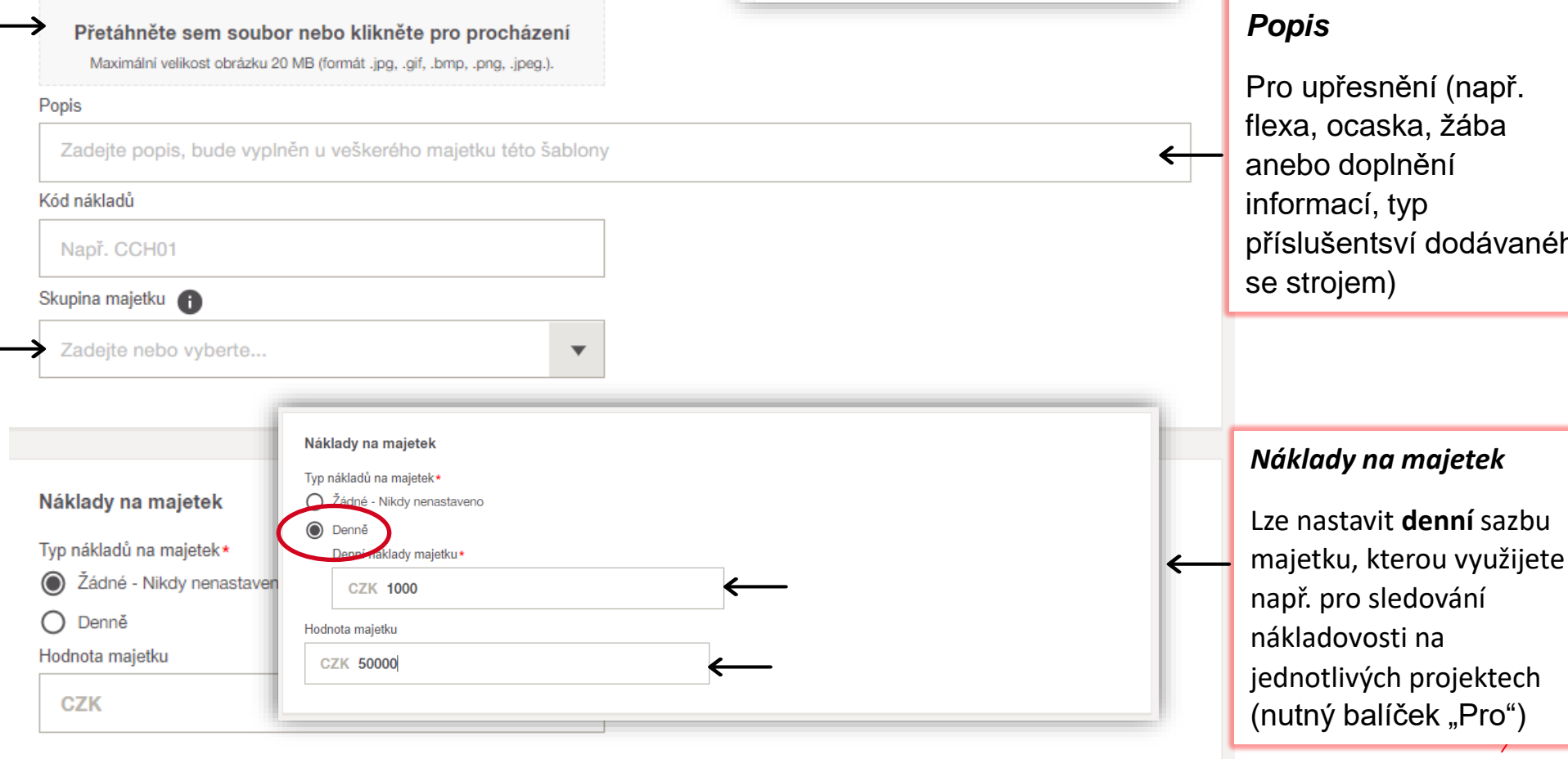

#### Přidat šablonu majetku

*Přílohy*

se k majetku

**B-BRATTI** 

vyberte z adresáře /

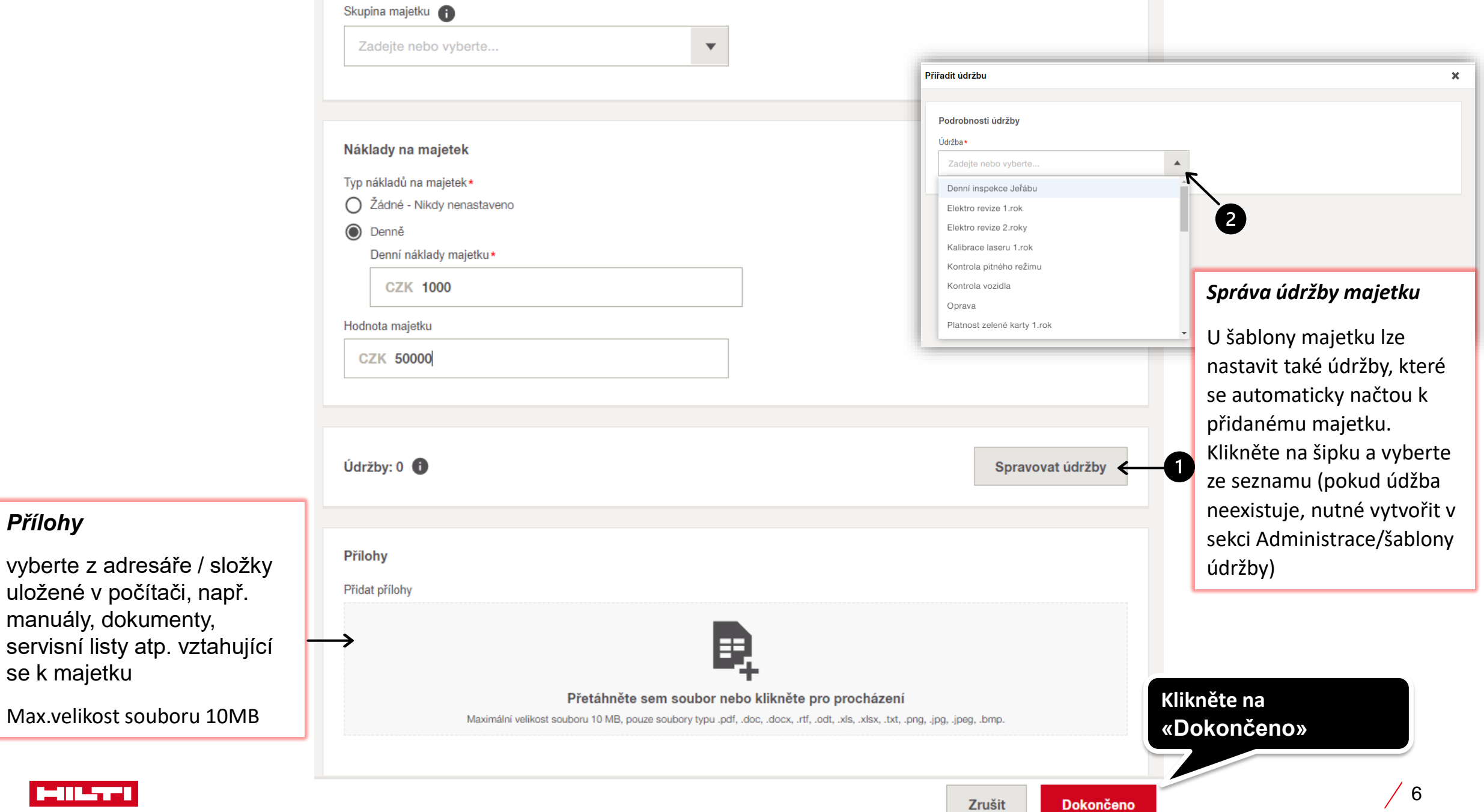